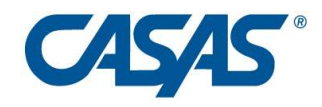

### Considerations When Implementing Distance Learning PY 2024-25

# Agenda – Distance Learning Overview Revisited<br>Agenda – Distance Learning Overview Revisited<br>OCTAE Guidelines for Distance Learning during

- •OCTAE Guidelines for Distance Learning during COVID-19 (Memorandums 20-3, 20-4, 20-5)
- Strategies for Creating Distance Learning Classes
- Assigning Instructional Hours to Distance Learners
- Implementing Pre-/Post-testing and other Assessments
- Suggestions and updates for COVID-19 data collection

### COVID-19's Effect on CA WIOA II Agencies

Below is a resource page that provides help to agencies responding to COVID-19

https://otan.us/resources/covid-19-field-support/

Here is a link to a set of FAQ's

https://otan.us/media/h2saiwpj/faqs-031820.pdf

## Distance Learning - OCTAE<br>
Distance Learning - OCTAE<br>
CTAE disseminated Memorandum 20-3 On March 27, OCTAE disseminated Memorandum 20-3 Updated memos on April 17, 2020 and May 29, 2020

- •OCTAE will continue to collect data and establish performance measures with states.
- "States… should identify students who were not tested… due to the impact of COVID-19."
- Memo 20-5 allows for self reported placement in one of the 12 federal EFL's

4

• To get a MSG the participant still needs to complete a pretest and a post-test, like usual.

- Distance Learning NRS<br>in Distance Learning programs have •Individuals in Distance Learning programs have the same data collection requirements as other adult learners.
- For these learners, agencies should mark Special Programs = Distance Learning
- If more than 50 percent of the instruction is in distance learning, mark Distance Learning.
- If distance instruction equals 50 percent or less, do NOT mark Distance Learning.

### Distance Learning

For Distance Learning, NRS policy prescribes the "50 percent rule."

• Calculating this at the class level for each agency depends on how your agency has structured classes in response to COVID-19.

# Distance Learning – Class Strategies<br>Culating this at the class level for each agency

Calculating this at the class level for each agency depends on how your agency has resumed its classes and structured activity in your continued response to COVID-19. Distance Learning – Class Strategie<br>
lculating this at the class level for each age<br>
pends on how your agency has resumed it<br>
sses and structured activity in your contini<br>
sponse to COVID-19.<br>
1. "Pick up where you left of DISTANCE Learning – Class Strategie<br>
lculating this at the class level for each age<br>
pends on how your agency has resumed it<br>
isses and structured activity in your contin<br>
sponse to COVID-19.<br>
1. "Pick up where you left of

- 
- 

# Distance Learning – Class Strategies<br>Marken variant of the Viran value of the Viran value of the Viran value of the Viran value of the Viran value<br>Marken value of the Viran value of the Viran value of the Viran value of th

- If your agency continued classes as scheduled, but changed the delivery method to a distance Distance Learning – Class Strategies<br> **Pick up where you left off."**<br>
If your agency continued classes as scheduled, but<br>
changed the delivery method to a distance<br>
learning context because of COVID-19 – then<br>
calculate wh calculate whether or not 50%+ of the instruction overall is in a distance learning format. If your agency continued classes as scheduled, but<br>changed the delivery method to a distance<br>learning context because of COVID-19 – then<br>calculate whether or not 50%+ of the instruction<br>overall is in a distance learning fo
- If you plan on beginning PY 20-21 virtually, but will open up to in person instruction sometime later in only in reverse.

# Distance Learning – Class Example #1<br>Pick up where you left off."

- Example 1: An ESL class beginning 8/1/19 and running through 5/31/20. The class was held in a "regular classroom" through 3/13/20 and switched to distance learning on 3/23/20.
- •In this example, do NOT mark distance learning as less than 50% of instruction in this class was delivered outside the regular classroom.

# Distance Learning – Class Example #1<br>Pick up where you left off."

- Example 2: An ESL class beginning 8/1/20 and running through 5/31/21 stays 100% virtual through 10/31/20, but begins regular classroom instruction on 11/1/20.
- •In this example, do NOT mark distance learning as less than 50% of instruction in this class was delivered outside the regular classroom.

# Distance Learning – Class Example #2<br>Pick up where you left off."

- Example 3: An ABE class beginning 3/1/20 and running through 5/31/20. The class was held in a "regular classroom" through 3/13/20 and switched to distance learning on 3/23/20.
- In this example, mark distance learning as more than 50% of instruction in this class was delivered outside the regular classroom.

# Distance Learning – Class Example #2<br>Pick up where you left off."

- Example 4: An ABE class beginning 8/1/20 and running through 10/31/20. The class is 100% virtual through 10/15/20 but then resumed "regular classroom" instruction starting 10/16/20.
- In this example, mark distance learning as more than 50% of instruction in this class was delivered outside the regular classroom.

# Distance Learning – Recording in TE<br>up where you left off."

### "Pick up where you left off."

• For either example, whether the instruction is more or less than Distance Learning – Recording<br> **Pick up where you left off**."<br>
For either example, whether the<br>
instruction is more or less than<br>
50% - you can specify in TE at the<br>
class or student level exactly<br>
which hours are DL versu class or student level exactly which hours are DL versus not DL.

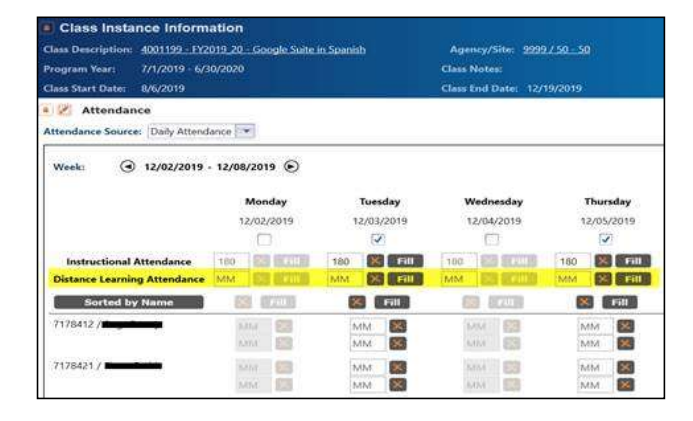

# Distance Learning – Class Strategies<br> **Example: Example: 1988**<br> **Example: Example: 1988**<br> **Properties distance learning and starting this** "Start new classes specific to DL."

- If you are offering distance learning, and starting this activity as new classes, with a new group of students Distance Learning – Class Strategies<br> **Start new classes specific to DL."**<br>
If you are offering distance learning, and starting this<br>
activity as new classes, with a new group of students<br>
– then create the new class(es) i Start Date.
- You may want to optionally label these with a specific title to distinguish them from other classes.
- For these newly created classes, mark Special Programs = Distance Learning.
- For the classes that existed prior to COVID-19, leave them as "regular" (not Distance Learning) classes.

# Distance Learning – Class Example #1<br>Mart new classes specific to DL.

- Example 1: An ESL class beginning 8/1/19 was scheduled to run through 5/31/20, but ended due to COVID-19. The last day of the "regular" class was 3/13/20. A brand new class resumed via distance learning on 3/23/20.
- In this example, create one non-DL ESL class from  $8/1/19$  to  $3/13/20$ , and a second class marked for DL starting 3/23/20.

# Distance Learning – Class Example #2<br>The Morring state and the Warning of the Warning of the Warning of the Warning of the Warning of the Warning o<br>The Morring of the Warning of the Warning of the Warning of the Warning of

- Example 2: An ABE class beginning 3/1/20 was scheduled to run through 5/31/20, but ended on 3/13/20 due to COVID-19. The class was held in a "regular classroom" through 3/13/20 and resumed as a completely new class via distance learning on 3/23/20.
- •In this example, create one non-DL ESL class from 3/1/20 to 3/13/20, and a second class marked for DL starting 3/23/20.

# Distance Learning – Class Example #2<br>The Morring state and the Warn of the Warning of the Warning of the Warning of the Warning of the Warning of t<br>The Morring of the Warning of the Warning of the Warning of the Warning of

- Example 3: An ABE class beginning 8/1/20 and running through 10/31/20. The class is 100% virtual through 10/15/20 but then resumed "regular classroom" instruction starting 10/16/20.
- In this example, create one non-DL ESL class from  $8/1/20$  to  $10/15/20$ , and a second class marked for DL starting 10/16/20.

# Distance Learning – Class Example #2<br>The Morring state and the Warn of the Warning of the Warning of the Warning of the Warning of the Warning of t<br>The Morring of the Warning of the Warning of the Warning of the Warning of

- Example 4: An ABE class beginning 8/1/20 and running through 10/31/20. The class is 100% virtual through 10/15/20 but then resumed "regular classroom" instruction starting 10/16/20.
- In this example, create one non-DL ESL class from  $8/1/20$  to  $10/15/20$ , and a second class marked for DL starting 10/16/20.

# Distance Learning – Recording in TE<br>The Standard of the Market of the Market of the Market of the Market of the Market of the Market of the Market<br>The Market of the Market of the Market of the Market of the Market of the M

### "Start new Classes Specific to DL"

• For either example, whether the instruction is more or less than Distance Learning – Recording<br> **Start new Classes Specific to DL"**<br>
For either example, whether the<br>
instruction is more or less than<br>
50% - you can specify in TE at the<br>
class or student level exactly<br>
which hours are DL class or student level exactly which hours are DL versus not DL.

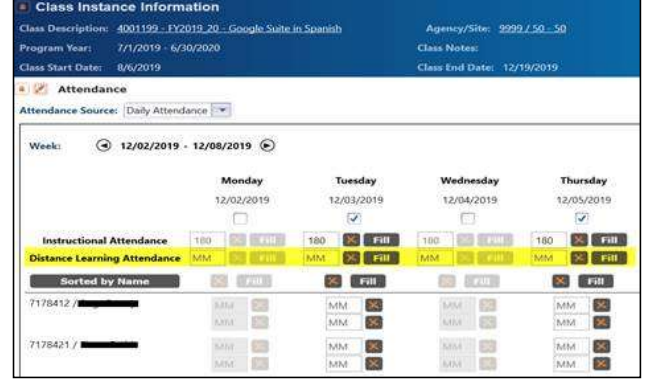

Distance Learning — NRS<br>Jels of measuring distance learning<br>I (NRS): Three models of measuring distance learning instruction (NRS):

- Distance Learning NRS<br>
Three models of measuring distance learning<br>
instruction (NRS):<br> **1. Clock Time**. Assigns contact hours based on the<br>
elapsed time that a participant is connected to, or<br>
engaged in, an online or s elapsed time that a participant is connected to, or engaged in, an online or stand-alone software program that tracks time. Distance Learning – NRS<br>
Three models of measuring distance learning<br>
instruction (NRS):<br> **1. Clock Time**. Assigns contact hours based on the<br>
elapsed time that a participant is connected to, or<br>
engaged in, an online or s
- hours for each assignment based on teacher determination of the extent to which a participant engaged in the assignment. **1.** Clock Time, Assigns contact hours based on the elapsed time that a participant is connected to, or engaged in, an online or stand-alone software program that tracks time.<br> **2.** Teacher Verification. Assigns a fixed nu
- of credit based on the participant completing content of each lesson.

- Distance Learning NRS<br>has historically used the "Proxy Learner Distance Learning – NRS<br>• California has historically used the "Proxy – Learner<br>Mastery" model to document hours in distance<br>learning programs. Mastery" model to document hours in distance learning programs.
- The student is credited hours of instruction for completing an assignment (such as an instructional video or educational software lesson) rather than a set block of clock time.
- Agencies can vary their approach to hours based on specific delivery model.

# Distance Learning – Hours of Instruction

- Facilitated online instruction can be recorded the same as "regular" instruction. (Clock time)
- For educational software applications, the recommendation is to pre-assign a number of hours to each lesson or module. (Learner mastery)
- There are three general approaches useful for determining "proxy" hours from educational software.

# Distance Learning – Hours of Instruction<br>**do we record hours for**<br>rated instruction received

### How do we record hours for facilitated instruction received online?

- This approach simply uses the Clock Time model.
- An hour of online facilitated instruction = an hour of "regular" instruction.
- •If more than 50%, mark "Distance Learning" at the student or class level in TE.

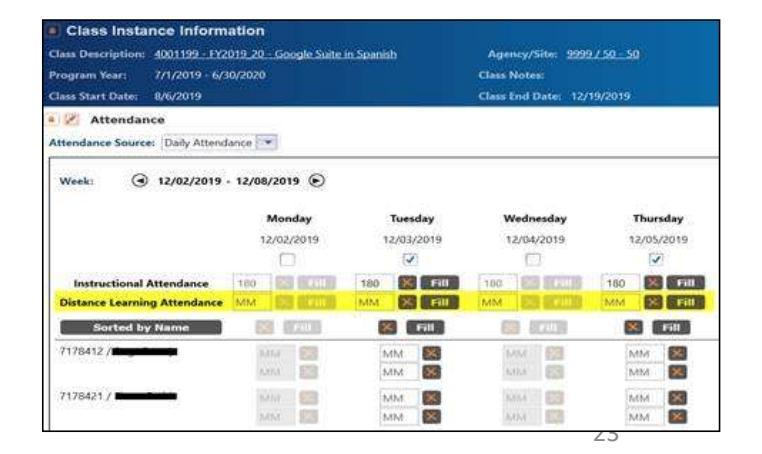

## Distance Learning – Hours of Instruction<br>The facilitated instruction received online is What if the facilitated instruction received online is Distance Learning – Hours of Instruction<br>What if the facilitated instruction received online is<br>recorded – and a student watches the recording instead<br>of the "live" presentation?<br>• Agencies can decide this as a team whethe of the "live" presentation?

- Agencies can decide this as a team whether or not to allow this as hours of instruction.
- Distance Learning Hours of Instruction<br>
What if the facilitated instruction received online is<br>
recorded and a student watches the recording instead<br>
of the "live" presentation?<br>
 Agencies can decide this as a team wh time assigned to the "live" presentation. Mark "Distance Learning" in TE for those over 50% DL. **Fractionary and a student watches the recording instead**<br>of the "live" presentation?<br>
• Agencies can decide this as a team whether or not to<br>
allow this as hours of instruction.<br>
• If allowed – then assign the time that
- detail in the Local Assessment Policy.

Distance Learning – Hours of Instruction<br>**How do we record hours of instruction accurately** How do we record hours of instruction accurately when students complete lessons using educational software (a few examples are Odysseyware, Aztec, and Burlington English).

- The most common technique to document instructional hours is to tabulate "proxy" hours assigned for learner completion of each module.<br>(Using Learner Mastery)
- Contact your software publisher for recommendations and best practices.

# Distance Learning – Three Approaches to<br>"Proxy" Hours<br>With software applications that include a time pre-"Proxy" Hours

- Distance Learning Three Approaches to<br>
"Proxy" Hours<br>
1. With software applications that include a time pre-<br>
programmed for each lesson or module, use the hore<br>
recorded from the software. programmed for each lesson or module, use the hours recorded from the software.
- Distance Learning Three Approaches to<br>
"Proxy" Hours<br>
1. With software applications that include a time pre-<br>
programmed for each lesson or module, use the hours<br>
recorded from the software.<br>
2. For applications not link Distance Learning – Three Approaches to<br>"Proxy" Hours<br>With software applications that include a time pre-<br>programmed for each lesson or module, use the hours<br>recorded from the software.<br>For applications not linked to a spe the educational software publisher's recommendation.
- "<br>
"Proxy" Hours<br>
1. With software applications that include a time pre-<br>
programmed for each lesson or module, use the hours<br>
recorded from the software.<br>
2. For applications not linked to a specific time frame, but<br>
prov The situation of the situation of the situation of the sprogrammed for each lesson or module, use the hours<br>recorded from the software.<br>For applications not linked to a specific time frame, but<br>provide a recommended time f team, determine the amount of time students spend on each module, and document that in your agency's Local Assessment Policy.

Distance Learning – Example #1 If the educational software records the correct number of hours in its system, use the total provided by the software.

• Example: if a student completes Module 1 of a 12 module software course, and the publisher has programmed Module 1 for one hour of instruction Firm the educational software records the correct<br>umber of hours in its system, use the total<br>rovided by the software.<br>Example: if a student completes Module 1 of a 12-<br>module software course, and the publisher has<br>program time for that student, and you can then record that total as hours in TE.

Distance Learning – Example #2 If the software does not program specific hours into the application, but does provide recommended hours for each lesson or module – then agencies should use the time allotments (or limits) provided and record those totals in TE.

• Example: if a student completes Module 2 of a 12 module software course, and the publisher recommends that Module 2 takes two hours to complete, document two hours for that student in TE once s/he completes that module.

# Distance Learning – Example #3

If the software does not provide recommended times for completion, you should meet as an instructional management team locally, determine the amount of time on average students spend on each module, and document that in your agency's Local Assessment Policy.

(Learner Mastery)

Distance Learning – Example #3<br>e – Module 1 of a self-paced software course:

- Distance Learning Example #3<br>Example Module 1 of a self-paced software course:<br>• Observe students who complete the module, and<br>identify an "average" amount of time for a student to •Observe students who complete the module, and identify an "average" amount of time for a student to finish the module.
- If the "average" student takes two hours to complete Module 1, then assign two hours to that module, and record that equally for all students who complete it.
- •Document your agency's specific policy and approach in your agency's Local Assessment Policy.

Distance Learning – Example #3<br>nple: 12-module educational software program. (12 Example: 12-module educational software program. (12

Distance Learning – Exampl<br>Example: 12-module educational software<br>modules – 20 hours total)<br>Module 1 – Intro to Work (1 hour)<br>Module 2 – Career Exploration (2.5 hours) Distance Learning – Example<br>Example: 12-module educational software<br>modules – 20 hours total)<br>Module 1 – Intro to Work (1 hour)<br>Module 2 – Career Exploration (2.5 hours)<br>Module 3 – Making Career Choices (1.5 ho Distance Learning — Example #3<br>Example: 12-module educational software prograr<br>modules – 20 hours total)<br>Module 1 – Intro to Work (1 hour)<br>Module 2 – Career Exploration (2.5 hours)<br>Module 3 – Making Career Choices (1.5 hou Distance Learning — Example #3<br>Example: 12-module educational software program. (1<br>modules – 20 hours total)<br>Module 1 – Intro to Work (1 hour)<br>Module 3 – Making Career Choices (1.5 hours)<br>Module 4 - ...<br>• Follow the same p Distance Learning – Example:<br>
Example: 12-module educational software<br>
modules – 20 hours total)<br>
Module 1 – Intro to Work (1 hour)<br>
Module 2 – Career Exploration (2.5 hours)<br>
Module 3 – Making Career Choices (1.5 ho<br>
Modu

- Follow the same process for all 12 modules as with module 1 in the previous example.
- List the number of hours assigned to each module.
- Record hours in TE at the class or the student level.

### General Guidelines for DL Hours

- Contact your instructional software publisher for guidance on hours. If the application does not embed hours-related information into the software, the vendor may have information that may guide you in determining these totals. Contact your instructional software publisher for<br>guidance on hours. If the application does not<br>embed hours-related information into the software,<br>the vendor may have information that may guide you<br>in determining these to
- The recommended hours you record for each student should reflect an "average" number of hours NOT be determined by only one person.

### General Guidelines for DL Hours

- If your agency prefers to assign hours on an individual student basis, and not use the "proxy" hours method, that is permissible. Explicitly state that your agency is using this method in your Local Assessment Policy.
- To assign hours by student, more vigilant observation from instructional staff is needed to ensure an accurate amount of instruction is assigned to each student, and reflects the level of effort each student gives during each instructional session.
- More detailed description of this process is needed in the agency's Local Assessment Policy.

- Distance Learning Recording in TE<br>TE now has the capability to record exactly • TE now has the capability to record exactly which hours are received via distance learning versus which hours are received in a "regular classroom."
- This enables agencies to track and specify distance learning hours vs. hours from the "regular classroom."
- •Instructions for recording distance learning hours in TE are posted on the same Webpage as the recent FAQ document.

### Updates in Response to COVID-19

35

- Remote Testing
- CASAS Reading Level Indicator (RLI)
- •Data Integrity
- Reporting Student Outcomes
- Providing Short Term Services

### Remote Testing Page

### Visit the CASAS Remote Testing page:

### https://www.casas.org/product-overviews/remote-testing

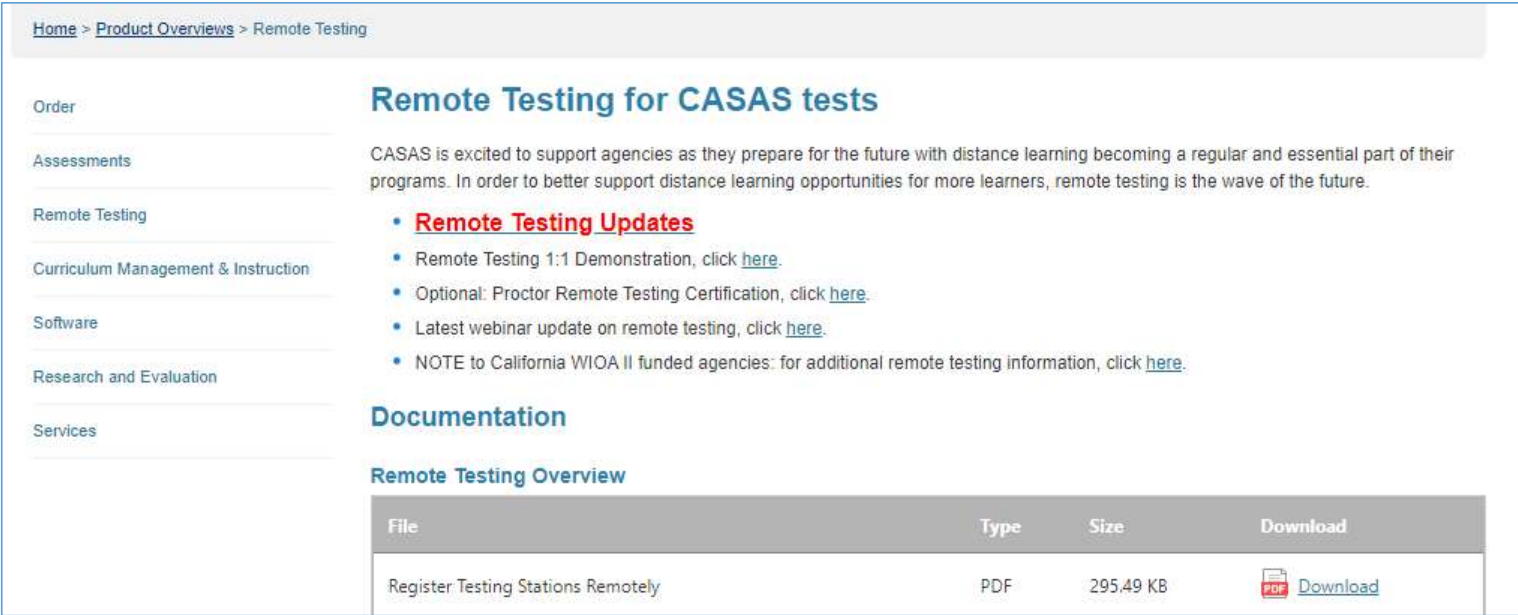

### Remote Testing Benefits

- Pretest new students
	- Baseline scores for NRS reporting
	- Placement information to guide distance learning instruction
- Post-test to achieve MSGs
- Add flexibility by developing the capacity to offer multiple testing options, including testing distance learners.
- Make remote testing a regular and essential part of your program.

3  $\overline{7}$ 

### Remote Testing Challenges

- •Uncertainty about school openings
- Equity concerns
	- Proctor and student access to technology
	- Student test environment may lack privacy and have distractions
- High staffing costs due to limitation of test taker to proctor ratio.
	- Difficult to test large numbers and maintain test security.

3  $\overline{8}$ 

### Remote Testing for EL Civics

Go to the CASAS website and go to the California Remote Testing page

- Guidelines for remote assessment for CA EL Civics Additional Assessments (COAAPs) and the CASAS Citizenship Interview Test (CIT)
- Webinar recordings and Frequently asked questions

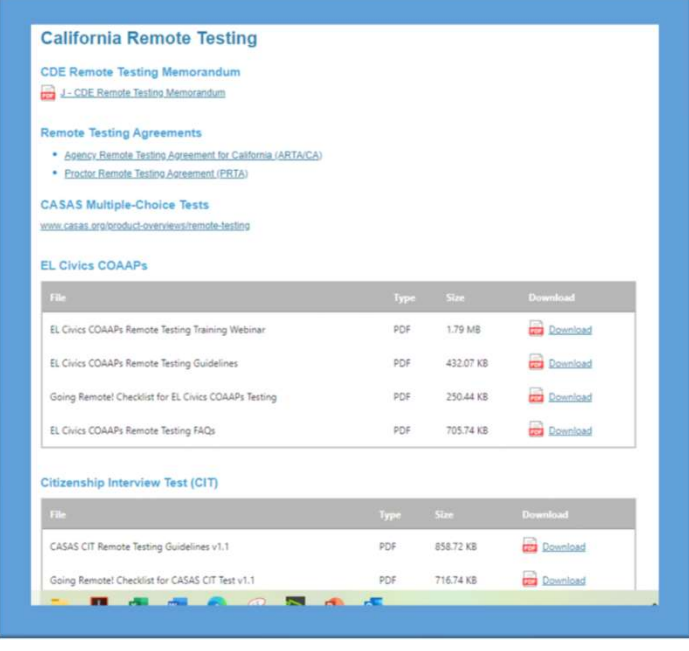

### Remote Testing Considerations

- Parking Lot testing
	- Novi Adult Education-Testing in cars
	- YouTube video of the webinar
- Remote Operations with On site Proctor
- On site testing with social distancing
- Updates to current remote testing options

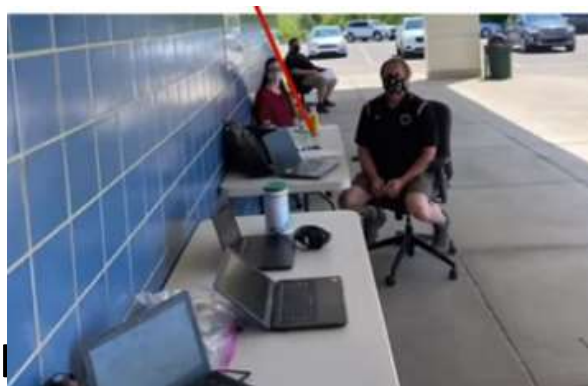

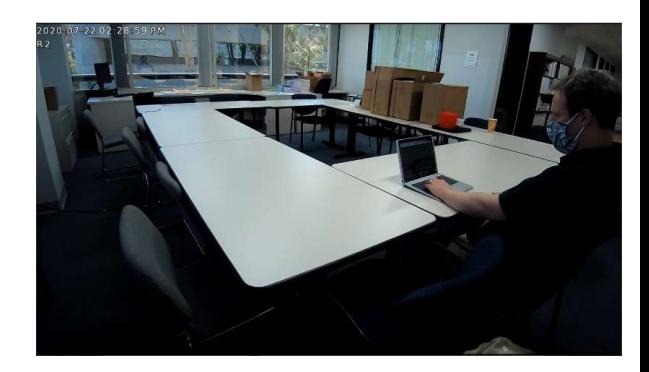

### CASAS Reading Level Indicator (RLI)

- Available at no cost only to eTests/TE users.
- Results are shown as "Estimated NRS EFL" for ABE or ESL. No scale scores are given. LASAS *Reading Level Indicator (RLI)*<br>Available at no cost only to eTests/TE users.<br>Results are shown as "Estimated NRS EFL" for ABE<br>or ESL. No scale scores are given.<br>It is NOT an NRS-approved test and may NOT be<br>used for
- It is NOT an NRS-approved test and may NOT be
- The *Reading Level Indicator* (RLI) is Form 601R.
- The RLI was released in mid-August.

### About the Reading Level Indicator

- Initiate the RLI by selecting students in TE's Student Demographics lister.
- Click the Send Test Invitations button.

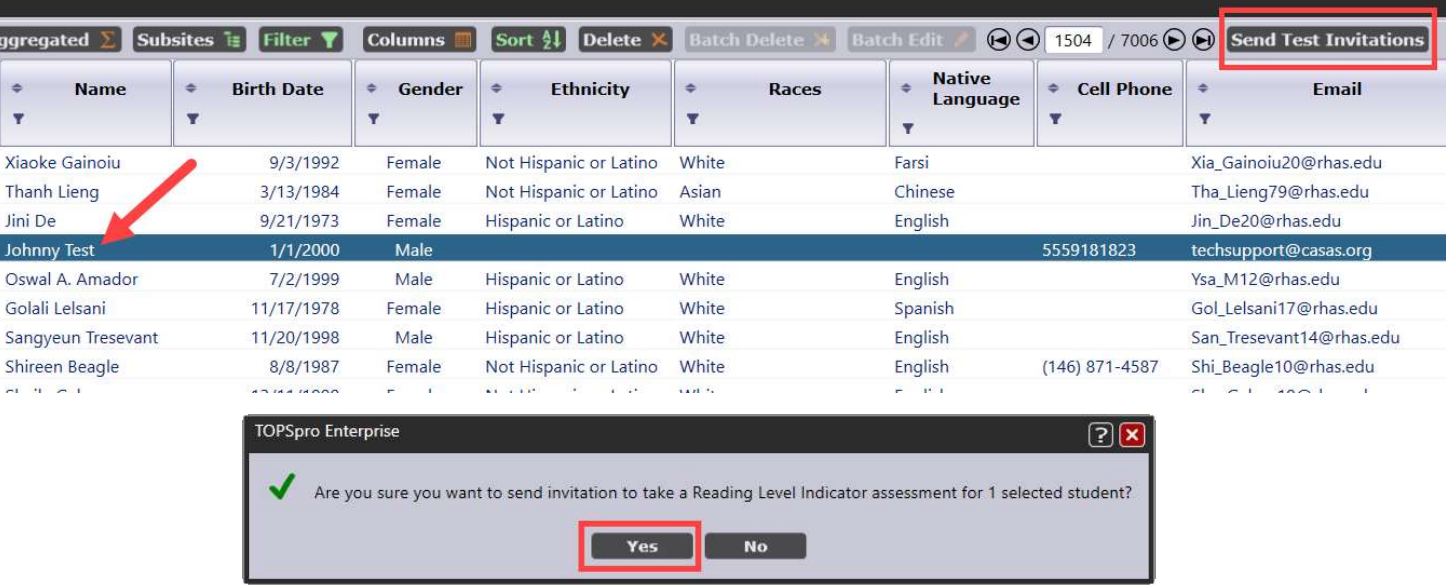

### Remote Testing Information

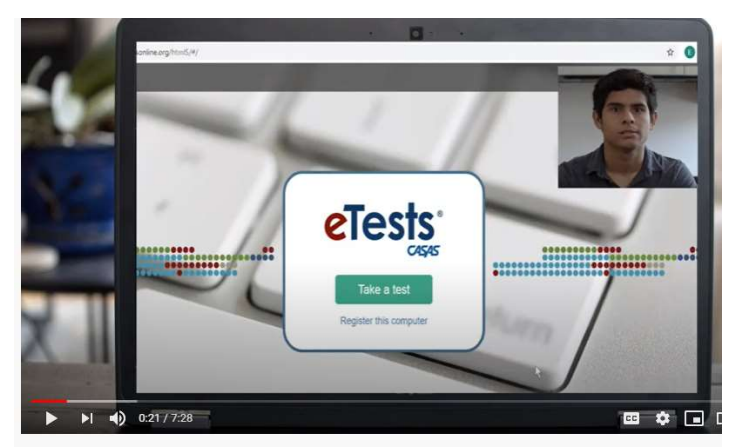

Remote testing 1:1 Demo on video https://youtu.be/uLoaw-BHo-s

Registering test stations for remote testing on video https://youtu.be/1ipRe4-8Tiw

#AdulfFdu #CASAScommunity #RemoteTesting **CASAS Remote Testing 1:1 Demonstration** 

### Remote Testing Overview Documents

https://www.casas.org/product-overviews/remote-testing

### Agency Remote Testing Agreement for California Must be completed annually and copy sent to CDE consultant and CASAS Program Specialist

4  $\mathcal{L}$ 

## Distance Learning Examples

### Learner Mastery Process Example

- Learner Mastery Process Example<br>Example A 12 Module self-paced software course<br>• Observe students who complete the modules, and<br>identify an "average" amount of time for a student to •Observe students who complete the modules, and identify an "average" amount of time for a student to finish each module.
- If the "average" student takes two hours to complete Learner Mastery Process Example<br>
xample – A 12 Module self-paced software course<br>
Observe students who complete the modules, and<br>
identify an "average" amount of time for a student to<br>
finish each module.<br>
If the "average" module, and record that equally for all students who complete it.
- •Document your agency's specific policy and approach in your agency's Local Assessment Policy.

Clock Time Model– Example #1<br>dents are enrolled in an online ESL class and 20 students are enrolled in an online ESL class and all attend for one hour, Tuesday/Thursday via Zoom.

### • Local Assessment Policy Example:

The classes listed below meet two hours a week online via Clock Time Model– Example #1<br>20 students are enrolled in an online ESL class and<br>all attend for one hour, Tuesday/Thursday via Zoom.<br>• Local Assessment Policy Example:<br>The classes listed below meet two hours a week online instructional hours are accrued via Zoom. Students are required to enter name in chat upon arrival to document participation. All Zoom sessions are recorded for teacher to verify hours and participation for each student.

Clock Time Model– Example #2<br>Ients are using educational software that<br>Itically records the correct number of bours for 20 students are using educational software that automatically records the correct number of hours for each student.

### • Local Assessment Policy Example:

Students in classes listed below complete lessons in [Software App X] for up to six hours a week. Agency uses Clock Time<br>model - hours are automatically recorded in the software. Clock Time Model– Example #2<br>20 students are using educational software that<br>automatically records the correct number of hours for<br>each student.<br>• Local Assessment Policy Example:<br>Students in classes listed below complete Recorded time for each module is listed below. Students are required to login using unique username and password to document participation. Student completes all exercises as required by the software to demonstrate mastery.

Teacher Verification– Example #1<br>Jents are using educational software that does 20 students are using educational software that does not record hours and does not include additional exercises at the end of each lesson.

### • Local Assessment Policy Example:

The classes listed below complete lessons in [Software App X] for up to six hours a week. Students are required to login using unique username and password to document participation. Agency uses Teacher Verification model. Student completes all activities as required by the software for each lesson. Teacher notes the progress for each student and assigns 0, 1, or 2 hours of instruction for each lesson.

Learner Mastery – Example #1<br>udents are using educational software that does<br>asord bours but does include required exercises 20 students are using educational software that does not record hours but does include required exercises at the end of each lesson.

### • Local Assessment Policy Example:

The classes listed below complete lessons in [Software App X] for up to six hours a week. Students are required to login using unique username and password to document participation. Agency uses Learner Mastery model. Agency has determined hours for each module in [App X]. Once the student completes all exercises as required by the software for each lesson, the student is credited with contact hours according the list below.

Learner Mastery – Example #2<br>Jents are enrolled in an online ESL class for one<br>Uesday/Thursday via Zoom, Most attend as 20 students are enrolled in an online ESL class for one hour, Tuesday/Thursday via Zoom. Most attend as scheduled, but some students who cannot attend access the recorded session.

### Local Assessment Policy Example:

The classes listed below meet two hours a week online via Zoom… sessions are recorded for teacher to verify hours and participation for each student. Students that miss the "live" session can access the recording anytime before the next scheduled class. Learners login to the recording just as they do the live session, and must complete a short quiz at the end of the session to get credited with instructional hours.  $50$ 

Learner Mastery – Example #3<br>udents are enrolled in independent study classe 10 students are enrolled in independent study classes and watching assigned YouTube videos as part of the required instruction.

### • Local Assessment Policy Example:

The classes listed below meet two hours a week online via Zoom… and also complete three lessons in [Video Series Y], one hour per video. Agency uses Learner Mastery model for the online videos. Once the student completes all three videos, the student must achieve a score of at least 80% on a quiz that incorporates all video content to achieve mastery and receive the three hours of instruction. 51

### Example #1 Using Mixed Delivery Methods

20 students are using educational software that does not record hours or include additional exercises at the end of each lesson. Most participate in a "live" session with the teacher, but some who miss the live session complete activities on their own.

Students meet two hours a week online via Zoom… sessions are recorded for teacher to verify hours and participation for each student. Students that miss the "live" session can access the recording anytime before the next scheduled class. Learners login to the recording just as they do the live session, and must complete a short quiz at the end of the session to  $get$  credited with instructional hours.  $52$ 

### Example #2 Using Mixed Delivery Methods

### • Local Assessment Policy Example:

Example #2 Using Mixed Delivery Methods<br> **Local Assessment Policy Example:**<br>
Students complete lessons in [Software App X] for up to six<br>
hours a week. Students to login using unique username and<br>
password to document part hours a week. Students to login using unique username and password to document participation. **cal Assessment Policy Example:**<br>Idents complete lessons in [Software App X] for up to six<br>urs a week. Students to login using unique username and<br>ssword to document participation.<br>For students who participate during sched

- For students who participate during schedule sessions, use Teacher Verification model by facilitating online activities and prompting participants with questions.
- For students who complete activities on their own use Learner with the instructional hours.

Example Describing Learner Mastery Process

Example: 12-module educational software program X.

Example Describing Learner Master<br>Example: 12-module educational software pro<br>(12 modules – 24 hours total)<br>Module 1 – Intro to Work (1 hour)<br>Module 2 – Career Exploration (2.5 hours) Example Describing Learner Mas<br>Example: 12-module educational software<br>(12 modules – 24 hours total)<br>Module 1 – Intro to Work (1 hour)<br>Module 2 – Career Exploration (2.5 hours)<br>Module 3 – Making Career Choices (1.5 ho Example Describing Learner Mastery Pr<br>Example: 12-module educational software prograr<br>(12 modules – 24 hours total)<br>Module 1 – Intro to Work (1 hour)<br>Module 2 – Career Exploration (2.5 hours)<br>Module 3 – Making Career Choic Example Describing Learner Mastery Proce<br>
Example: 12-module educational software program X.<br>
(12 modules – 24 hours total)<br>
Module 1 – Intro to Work (1 hour)<br>
Module 2 – Career Exploration (2.5 hours)<br>
Module 3 – Making C Example Describing Learner Mas<br>
Example: 12-module educational software<br>
(12 modules – 24 hours total)<br>
Module 1 – Intro to Work (1 hour)<br>
Module 2 – Career Exploration (2.5 hours)<br>
Module 3 – Making Career Choices (1.5 ho

- Follow the same process listing all 12 modules
- List the number of hours assigned to each module.
- Record hours in TE according to these specifications.

### Thanks for your participation!

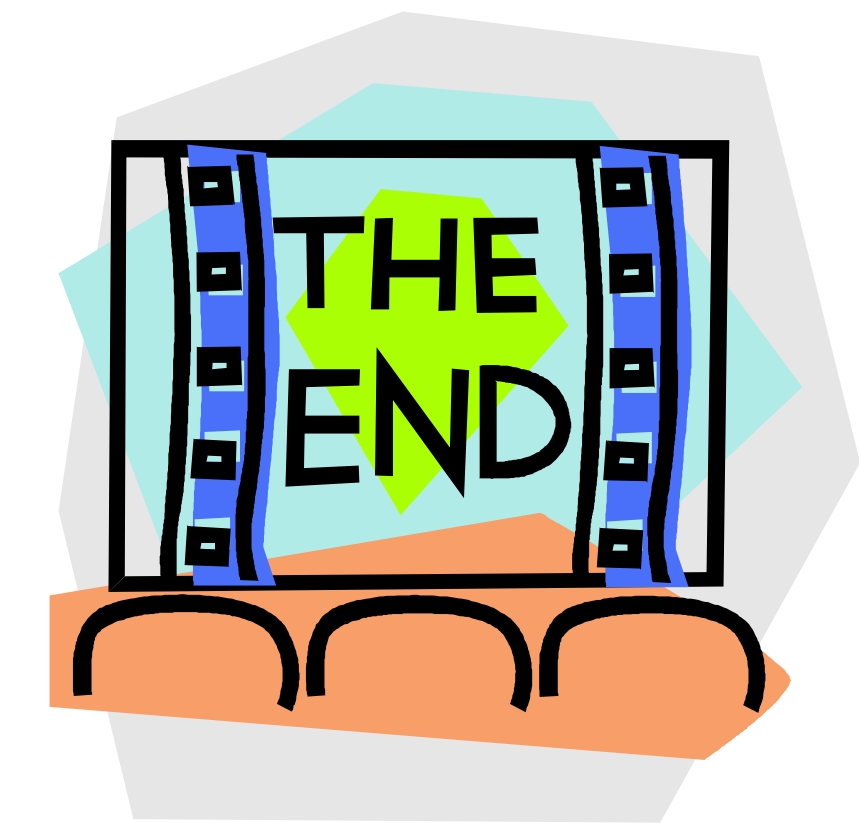